# 【よくあるご質問(Q&A)】

2020年11月7日(土)開催 石川県発オンラインフォーラム 超高齢社会を生きる コロナ禍で考える 認知症とともにあるまち

# Q1 どうすれば視聴できますか?

インターネットに接続できる端末(パソコン、スマートフォンなど)が必要です。なおご視聴いただく際には 下記の環境を推奨いたします。端末やソフトウェアの故障及び損傷がないこともご確認ください。

### [パソコン]

【Windowsの場合】

推奨OS = Windows10

※Windows8.1やWindows7など、Windows10以前のOSをご利用の場合、正常にご視聴いただけない 場合がございます。あらかじめテスト配信をご確認ください。

推奨WEBブラウザ = 最新バージョンのMicrosoft Edge , Google Chrome , Firefox ※Internet Explorerでご視聴の場合、正常に動作しない場合がございますので、Microsoft Edgeの ご利用を推奨いたします。

#### 【Macの場合】

推奨OS = MacOS 10.15以上 推奨WEBブラウザ =最新バージョンのSafari , Google Chrome , Firefox

### [スマートフォン、タブレット]

端末の仕様によって異なります。事前にお客様の環境で視聴が可能かテスト配信をご確認ください。

#### [テレビ接続など]

スマートフォンやパソコンをHDMIケーブルや変換アダプタなどでテレビに接続、またはWi-Fiなどを利用し たミラーリングにてテレビで視聴する方法もありますが、ご利用の機器やケーブル、回線等によりご利用い ただけない場合があります。テレビ画面へ映像出力してのご視聴は一切の動作を保証しておりません。予 めご了承ください。

#### [通信環境において]

端末はWi-Fiもしくは有線LANでのインターネット接続を推奨しています。 3G/4G/LTE回線でご視聴いただくと、データ通信量が決められた上限に達してしまう場合がございますの でご注意ください。

共有Wi-Fiをご使用の場合は、使用していない端末のWi-Fiをオフにするか、ルーターとの間に障害となる ものがないかご確認ください。人混みやコンクリートに囲まれた場所でのご視聴も避けてください。

#### [Cookieについて]

オンライン配信サイトの機能をすべてご利用いただくため、お申し込み・ご視聴の際はご使用のブラウザ のCookieの設定を有効にしてください。プライベートブラウジングやシークレットモードなどご利用されている と、正常にご視聴いただけない場合がございます。

### Q2 配信の音が聞こえません

映像配信画面左下の音量バーがミュート(消音)になっていないか、または音量が極端に下がっていない かをご確認下さい。スピーカーマーク(右図)のアイコン上に斜線が表示されている場合、クリックしてミュー ト(消音)を解除してください。

ミュートを解除しても音声が聞こえない場合は以下をご確認下さい。

①ご利用端末が推奨環境であるどうか

②ご利用端末の音(サウンド)設定

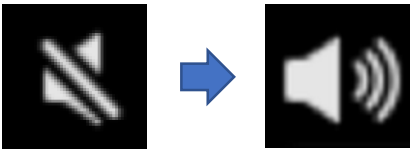

# Q3 映像と音が頻繁に途切れ、快適に視聴できません

快適にご視聴いただくためには安定した通信環境が必要です。 映像配信画面右下にある画質調整ボタン(右図)から、画質を下げていただくと改善され る場合がございます。

なお、本フォーラムオンライン配信サイトで通信障害が発生した場合は、視聴ページ 画面上部の"お知らせ枠"にてお知らせいたします。

# Q4 ユーザー名・パスワードがわかりません

2020年11月2日(月)以降にメールでお送りさせていただきます。

11月5日(木)までにメールが届かない場合は、NHK厚生文化事業団までお問い合わせください。 電話:03-5728-6633 (平日午前10時〜午後5時)

## Q5 配信開始時間に遅れてからの視聴はできますか?

遅れてからのご視聴は可能ですが、ライブ(生放送)配信のため、途中から視聴した場合はその時点か らのご視聴となり、巻き戻しての再生はできません。

# Q6 視聴にはアプリなどのインストールが必要ですか?

アプリのインストールは必要ありません。

"Microsoft Edge , Safari , Google Chrome, FirefoxなどのWEBブラウザからご視聴いただけます。

※Microsoft社製のWEBブラウザ"Internet Explorer"でご視聴いただく場合、視聴画面が正しく表示され ない場合がございますので、同社製のWEBブラウザ"Microsoft Edge"最新版のご利用を推奨しております。

# Q7 視聴中に電波が悪くなり、通信が切れてしまいました

通信状況が安定し、動画が読み込まれるまでお待ち下さい。また個別のお客様に起因する視聴トラブル については、配信者は一切の責任を負いかねます。ご了承のほどお願いいたします。

## Q8 申し込んだ端末と別の端末から視聴できますか?

参加お申し込みいただいた端末と異なる、別の端末でもご視聴いただけます。テスト配信動画を通じて、 安定して視聴できる端末をご利用ください。

## Q9 配信映像の録画・録音はできますか?

録画・録音はできません。ストリーミング(再生)形式に限ってご視聴いただくものです。 映像(音声も含む)は、著作権法などの諸令法により保護されています。インターネット上への無断転載 などを行った場合、法的責任に問われる場合がございますので、マナーを守ってご視聴ください。

## Q10 視聴に関するご質問・お問い合わせについて

視聴に関するお問い合わせは、下記までご連絡ください。

☎ 03-3485-8572 (受付時間 : 午前10時 ~ 午後5時まで) ※開催当日は電話がつながりにくいことが予想されます。 視聴に関するお問い合わせはテスト配信をご覧のうえ、なるべく事前にご連絡ください。

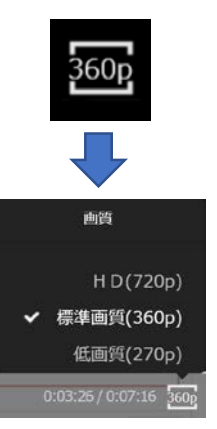